## **CGEP** BUSHEC

Как создать иконку приложения СберБизнес на iOS для быстрого запуска интернет-банка на iPhone или iPad

## Откройте интернет-банк на вашем телефоне

Перейдите на [страницу интернет](https://sbi.sberbank.ru:9443/ic/dcb/?#/?_k=071nwb)-банка СберБизнес в браузере Safari или откройте её по QR-коду.

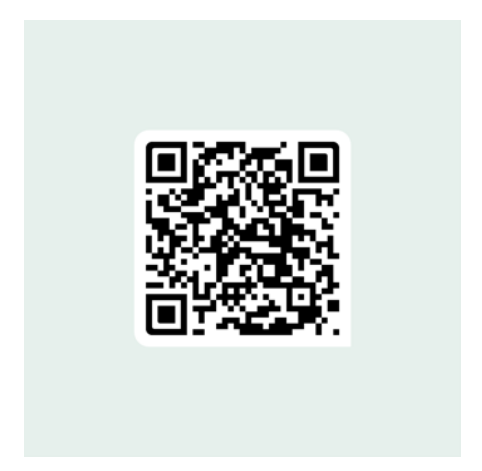

## Установите иконку приложения

На открывшейся странице нажмите значок Поделиться.

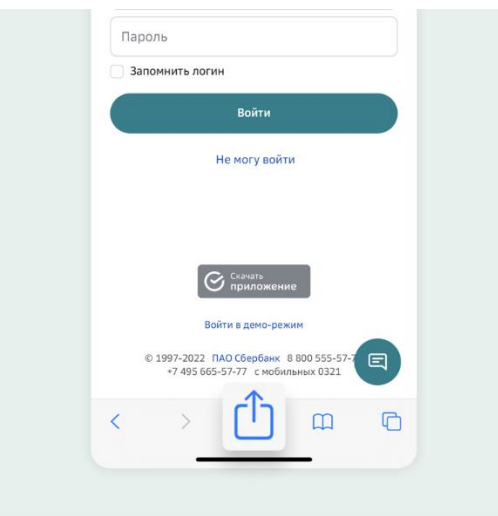

В меню выберите пункт На экран «Домой».

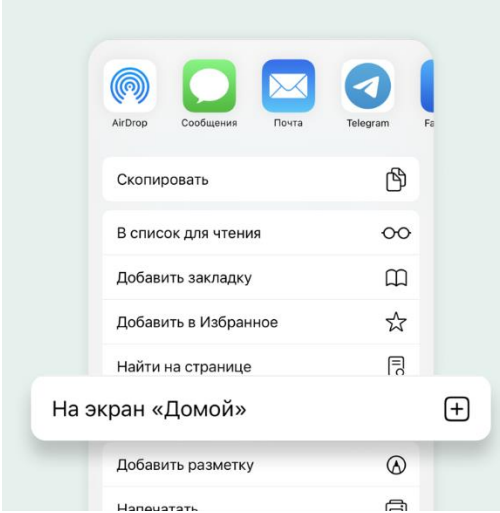

По клику Добавить подтвердите добавление значка для быстрого перехода в интернетбанк СберБизнес.

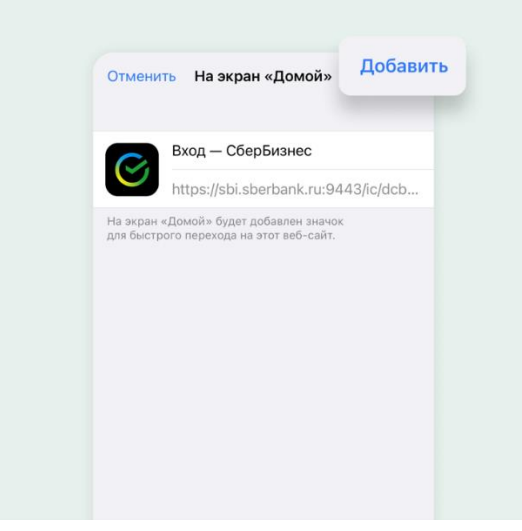

После этого он всегда будет под рукой в нужный момент на главном экране вашего iPhone.

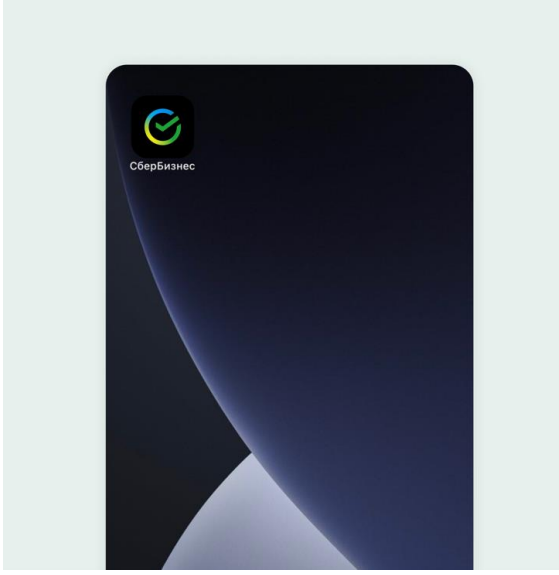